## Identificarea sistemelor – Laborator 5 Analiza de corelație

## **Organizare**

Recitiți regulile de organizare din lab 2, ele se vor aplica și acestui laborator. Singurul lucru care se schimbă este link-ul de dropbox, care pentru acest laborator este:

https://www.dropbox.com/request/yQMI7egG5dNshYYKDb5f

## Descrierea laboratorului

 $\hat{I}$ n acest laborator vom aplica regresia liniară pentru a obtine modele de tip răspuns finit la impuls (FIR) din date de intrare-ieșire – vezi materialul de curs, *Analiza de corelație*. Aceste date sunt mai generale decât răspunsurile la treaptă și impuls pe care le-am folosit anterior.

Ca o etapa preliminară, familiarizați-vă cu sistemul fizic si cu modul în care se pot aplica semnale de intrare și obține semnalele corespunzătoare de ieșire, folosind ghidul de la adresa:

https://busoniu.net/teaching/sysid2023/dcguide.pdf

Pentru a confirma ca interactionati corect cu sistemul, aplicati un semnal de tip treaptă cu 100 de esantioane cu valoare  $u = 0.5$  si plotati răspunsul. Ar trebui să obțineti un grafic asemănător cu următorul (de notat plaja de semnale zero aplicată intial, conform ghidului):

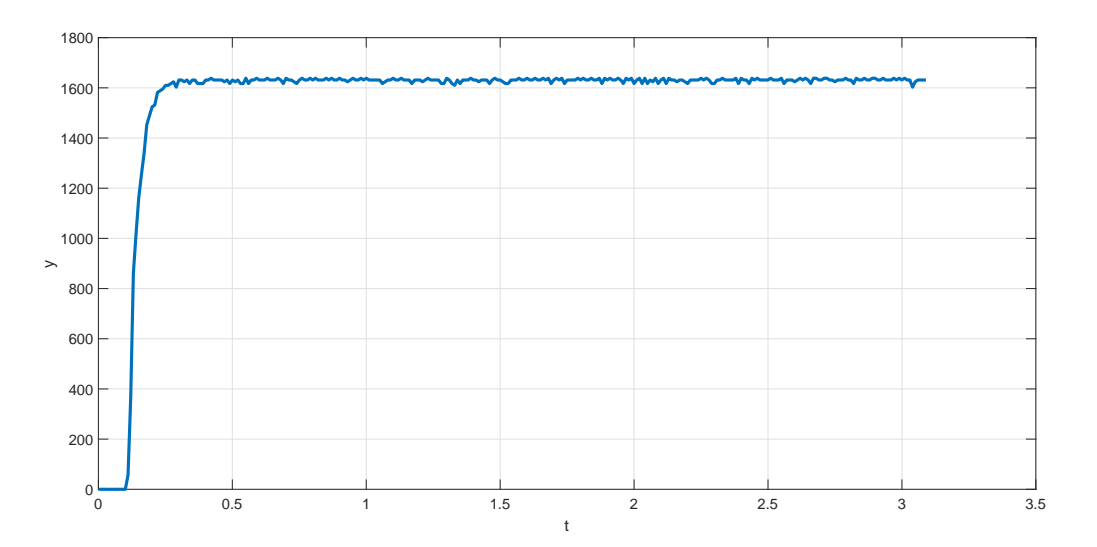

Fiecare student va obtine un set de date folosind motorul de curent continuu si va identifica sistemul, conform instructiunilor următoare.

1. Pentru a simplifica lucrurile, vom crea o singura secventa de date mai lunga care va contine atât datele de identificare, cât și cele de validare. Vom utiliza o perioadă de eșantionare de 0.01  $s(10 \text{ ms})$ . După un interval scurt de intrări zero, vom aplica un semnal de intrare uniform aleator cu amplitudini în intervalul  $[-0, 7, 0, 7]$  și o lungime de 400-600 de eșantioane, urmat de un alt interval de intrări zero și apoi de un semnal treaptă cu magnitudinea de aproximativ 0.2 și o lungime de aproximativ 70 esantioane. Izolați subsecvența corespunzătoare intrărilor aleatorii și copiați-o în noi vectori de intrare și iesire; acestea vor fi datele noastre de identificare. Observație importantă: pentru a minimiza uzura sistemului, separați codul de generare a datelor de cel care efectuează restul pașilor de mai jos (cel mai simplu folosind secțiuni diferite, vezi Code Sections în documentația Matlab), și regenerați datele doar când este necesar.

- 2. Reprezentați grafic și examinați datele furnizate. Determinați dacă intrarea și ieșirea de identificare sunt de medie zero sau nu. Dacă semnalele nu sunt de medie zero, eliminați valorile medii, fie manual fie folosind detrend.
- 3. După ce vă asigurați că semnalele sunt de medie zero, calculați funcțiile de corelație  $r_u(\tau)$ ,  $r_{uu}(\tau)$ din datele de identificare, folosind formulele si ilustratiile din curs. Indiciu: Verificând structura sistemului liniar, observăm că funcțiile de corelație trebuie calculate doar pentru valori pozitive ale lui  $\tau$ .
- 4. Implementati sistemul de ecuatii liniare pentru a obtine modelul FIR pentru orice valoare  $M$  suportată de date. Din nou, folosiți formulele și ilustrațiile de la curs. Indiciu: Asigurați-vă că înțelegeți structura matricii de regresori, cu valorile lui  $r_u$  "reflectate" în jurul lui 0.
- 5. Folosiți convoluția pentru a simula ieșirea modelului la întregul set de intrări (identificare și validare), și comparați ieșirea modelului cu întregul set de ieșiri reale ale sistemului (identificare și validare).
- 6. Studiați influența lungimii M a modelului FIR asupra preciziei modelului, și încercați să găsiți o valoare bună. O regulă practică pentru selectia lui  $M$  este: întregul regim tranzitoriu ar trebui modelat, până la atingerea valorii staționare, dar fără a estima prea mulți parametri fiindcă aceasta ar duce la supraantrenare. Aceste două obiective s-ar putea să fie în conflict, caz în care va trebui să deviați într-o parte sau alta.

Dacă aveti probleme cu sistemul, ca o soluție alternativă, discutati cu asistentul de laborator ca să vă aloce un index pentru un set de date simulat. Apoi înlocuiti pasul 1 de mai sus cu următoarele instrucțiuni. Studentul descarcă fișierul Matlab corespondent indexului alocat de pe pagina cursului. Fișierul conține datele de identificare în variabila id, și separat datele de validare în variabila val. Ambele variabile sunt obiecte de tip iddata din toolbox-ul Matlab de identificare a sistemelor, vezi doc iddata. Vectorii de timp corespunzători sunt tid, tval.

Aplicati toti ceilalti pasi (de la 2 încolo) pe aceste date de simulare. Soluția va fi evaluată în acelasi fel indiferent dacă o aplicați datelor reale sau celor simulate.